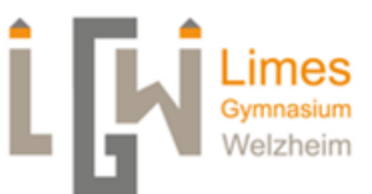

## **Anleitung für die Anmeldung bei Webuntis**

Liebe Schüler\*innen, liebe Eltern,

wir haben zu diesem Schuljahr den Stunden- und Vertretungsplan so eingerichtet, dass dieser Online (per Webbrowser oder per App) angesehen werden kann. Dies läuft über die Software "Webuntis".

Im Folgenden wird beschrieben, wie ihr euch/ Sie sich bei Webuntis anmelden könnt, um den aktuellen Stundenplan sehen zu können.

1. Benutzung über einen Webbrowser

- Gib folgende Webadresse ein: [www.webuntis.com](http://www.webuntis.com/)
- Es erscheint nun ein Suchfeld mit (Schule, Stadt, Adresse). In dieses Suchfeld klicken und Limes- Gymnasium Welzheim eingeben. Diese Eingabe muss nur einmal gemacht werden. Anschließend liegt unter dem Suchfeld ein Kärtchen bereit, auf das man klicken kann.
- Zum Anmelden Benutzername und Passwort eingeben und auf den orangen Button "Login" kli- cken. (Bei der ersten Anmeldung folgt eine Aufforderung, das Passwort zu ändern)
- **Die Änderung des Passworts ist aktuell nur in der Browserversion möglich.**
- 2. Benutzung über die App "Untis Mobile"
	- Die App kann in den gängigen Stores (App-Store, Google Play Store) heruntergeladenwerden.
	- Öffne die App.
	- Es erscheint nun ein Suchfeld mit (Schule, Stadt, Adresse). In dieses Suchfeld klicken und Limes- Gymnasium Welzheim eingeben. Diese Eingabe muss nur einmal gemacht werden. Anschließend liegt unter dem Suchfeld ein Kärtchen bereit, auf das man klicken kann.
	- Gib deine Benutzerdaten (Benutzername und Passwort) ein. Dies muss nur einmalig gemacht werden. Danach öffnet die App das hinterlegte Profil automatisch.